## **How to Link Old OverDrive/Libby Account to your DoD MWR Account**

**1. Log in to https://www.dodmwrlibraries.org/ and select "My Account" at top right.**

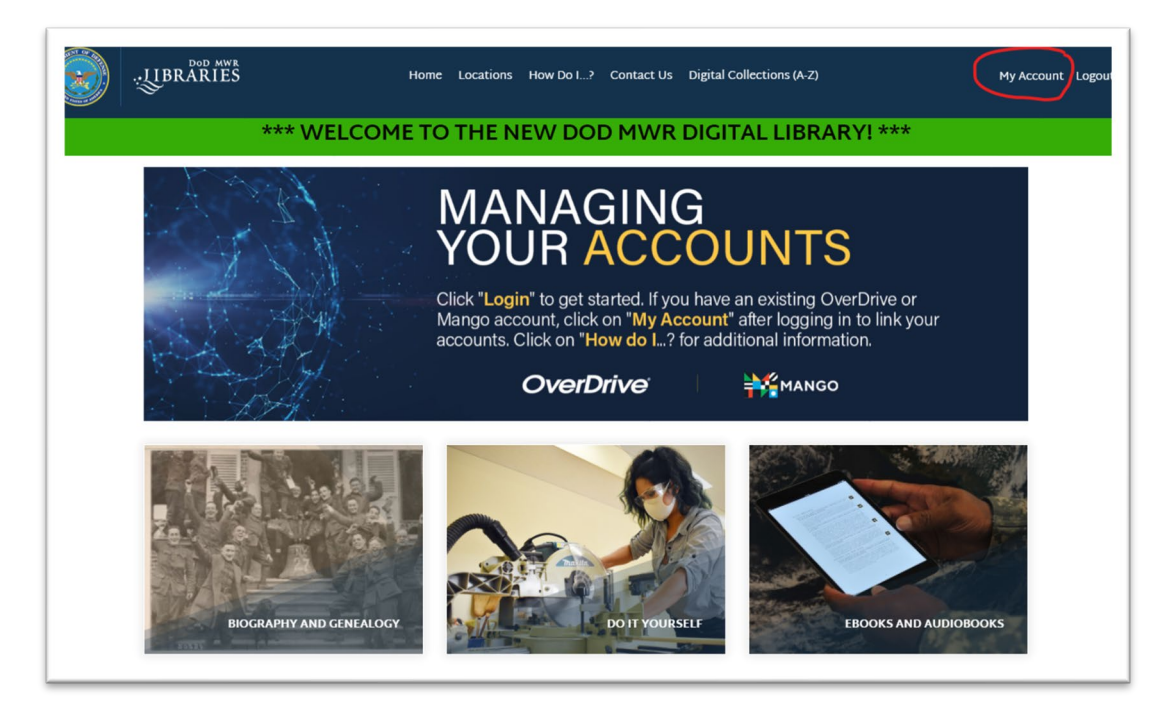

**2. Click on "Manage" button.**

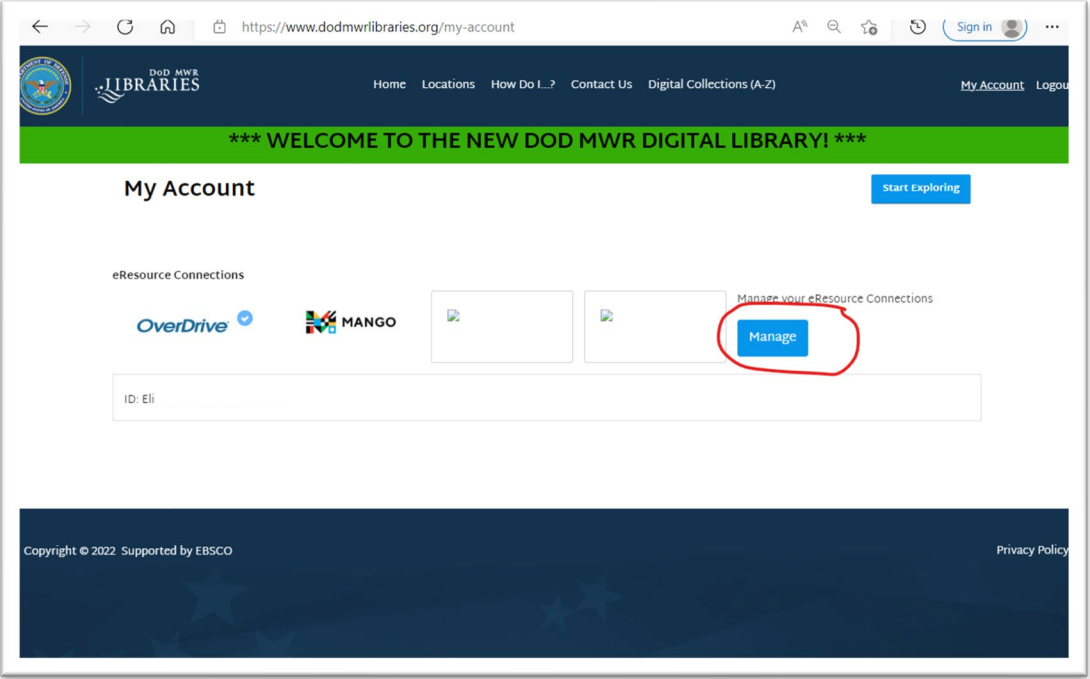

**3. Enter your old OverDrive/Libby account username in the field below the OverDrive logo. This might be an email, username or library card number depending on your installation library** 

**where you registered. Remember to click the "Save eResource Settings" button to save changes.**

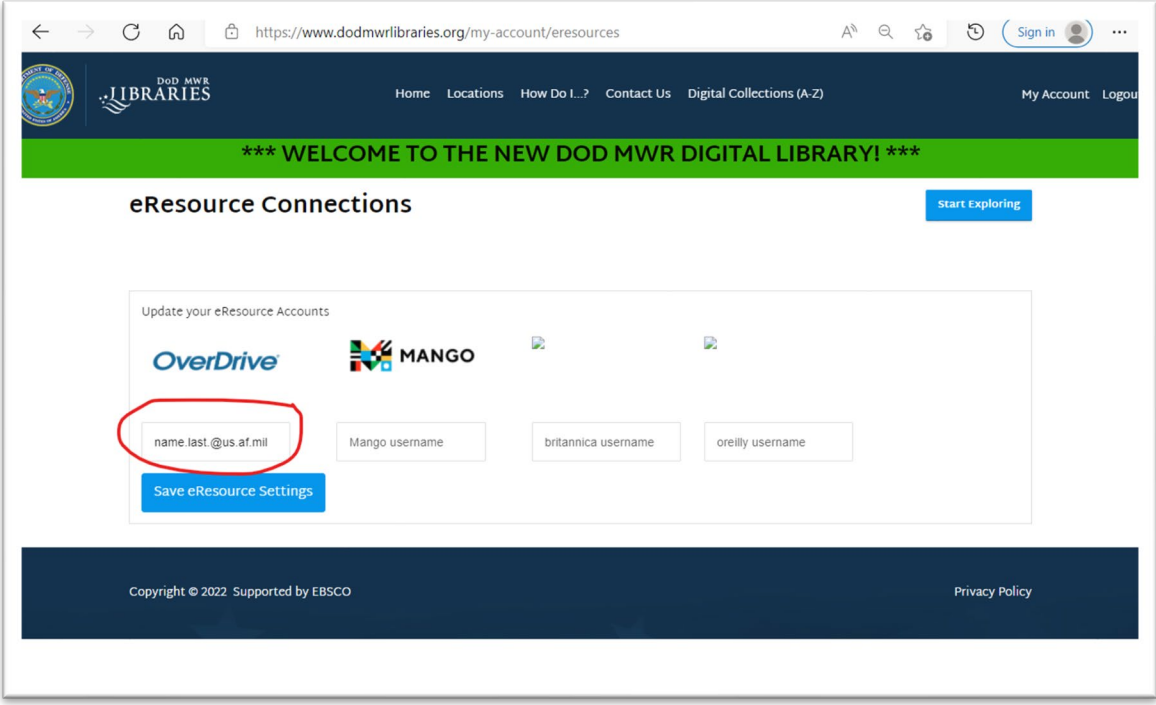

- **4. Remove old card from Libby app. Instructions at https://help.libbyapp.com/enus/6030.htm#aanchor97**
- **5. Sign in on Libby using your DoD ID. You should now see your loans and holds from your old account.**

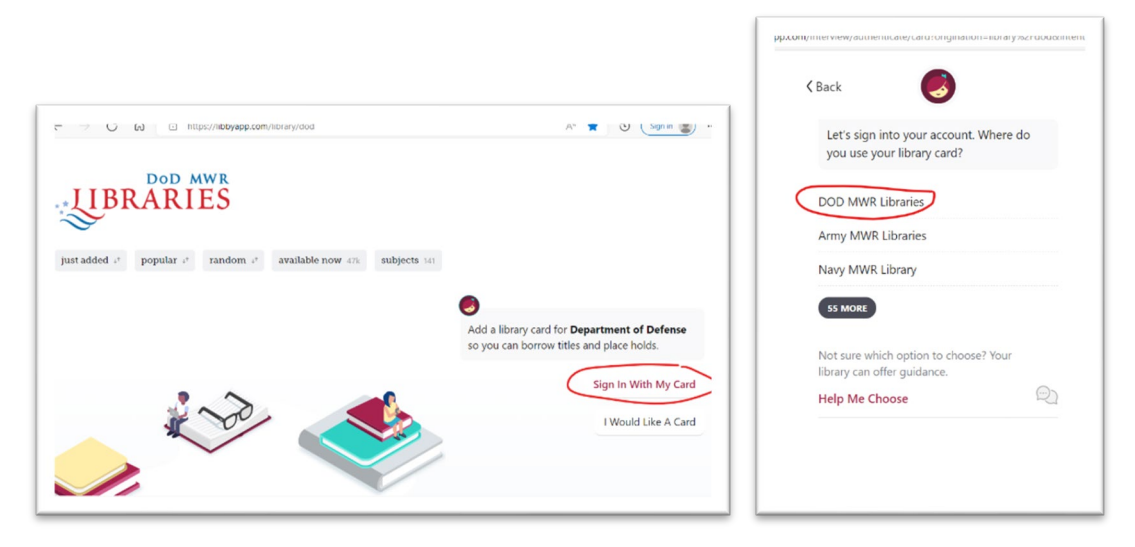

**For Help:** send request for assistance via the Contact Us form found on the

https://www.dodmwrlibraries.org/ website. Please be sure to login to the website before submitting request so your account information will be included in your inquiry sent to us.